# **Parametric Modeling**

with

### **Pro/ENGINEER® Wildfire 5.0**

An Introduction to Pro/ENGINEER WILDFIRE

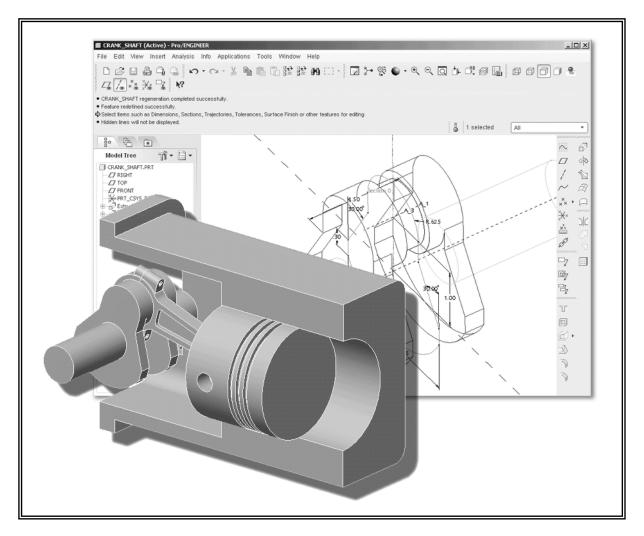

Randy H. Shih

Oregon Institute of Technology

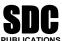

Schroff Development Corporation www.schroff.com

Better Textbooks. Lower Prices.

TETTE LETTER ASSERTION

### **Table of Contents**

#### Preface Acknowledgments

#### Introduction

| Introduction                               | Intro-2  |
|--------------------------------------------|----------|
| Development of Computer Geometric Modeling | Intro-2  |
| Feature-Based Parametric Modeling          | Intro-6  |
| Getting Started with Pro/ENGINEER          | Intro-7  |
| Starting Pro/ENGINEER                      | Intro-7  |
| Pro/ENGINEER Screen Layout                 | Intro-8  |
| Pull-down menus                            | Intro-9  |
| Standard Toolbar                           | Intro-9  |
| Message area                               | Intro-9  |
| Graphics display area                      | Intro-9  |
| Datum Toolbar                              | Intro-9  |
| Navigator                                  | Intro-10 |
| Web Browser                                | Intro-10 |
| Single Line Help                           | Intro-10 |
| Basic Functions of Mouse Buttons           | Intro-11 |
| Model Tree window and Menu Manager         | Intro-12 |
| On-Line Help                               | Intro-13 |
| Leaving Pro/ENGINEER                       | Intro-14 |
| Creating a CAD files folder                | Intro-14 |
|                                            |          |

## **Chapter 1 Parametric Modeling Fundamentals**

| 1-2  |
|------|
| 1-3  |
| 1-3  |
| 1-5  |
| 1-5  |
| 1-6  |
| 1-7  |
| 1-8  |
| 1-9  |
| 1-10 |
| 1-11 |
| 1-13 |
| 1-13 |
| 1-14 |
| 1-15 |
|      |

| Geometric Constraint Symbols Dynamic Viewing Functions Step 4: Apply/modify constraints and dimensions Modifying the dimensions of the sketch Repositioning Dimensions Step 5: Completing the Base Solid Feature The Third Dynamic Viewing Function Display Modes: Wireframe, Shaded, Hidden Edge, Enhanced Step 6: Adding additional features Creating a CUT Feature Creating the 2D Section of the CUT Feature                                                                            | 1-16<br>1-17<br>1-18<br>1-21<br>1-23<br>1-24<br>1-25<br>1-26<br>1-27<br>1-32                |
|----------------------------------------------------------------------------------------------------|---------------------------------------------------------------------------------------------|
| Save the Part and Exit Questions Exercises                                                                                                    | 1-36<br>1-37<br>1-38                                                                        |
| Chapter 2 Constructive Solid Geometry Concepts                                                                                                    |                                                                                             |
| Introduction Binary Tree Project: Locator Modeling Strategy - CSG Binary Tree Starting Pro/ENGINEER Units Setup Adding the First Part Features — Datum Planes Base Feature Creating a 2D parametric section Creating the Second Solid Feature Creating the 2D sketch Creating a CUT Feature Creating the 2-D section Redefine a Feature Element Creating a Placed HOLE Feature Creating the Final Feature Creating the 2-D Section Customizing the Pro/E Screen Display Questions Exercises | 2-2 2-3 2-4 2-5 2-6 2-7 2-9 2-9 2-11 2-14 2-15 2-18 2-19 2-22 2-24 2-27 2-28 2-31 2-32 2-33 |
| Chapter 3 Model History Tree                                                                                                    |                                                                                             |
| Introduction The <i>L-Support</i> Design                                                                                                    | 3-2<br>3-3                                                                                  |

| Table of Contents | v |
|-------------------|---|
|                   |   |

| Starting Pro/ENGINEER                                                                                                    | 3-3                                                                                                    |
|----------------------------------------------------------------------------------------------------|----------------------------------------------------------------------------------------------------|
| Modeling Strategy                                                                                                    | 3-6                                                                                                    |
| Creating the Base Feature                                                                                                    | 3-7                                                                                                    |
| 2D Sketching of the Base Feature                                                                                                    | 3-7                                                                                                    |
| Set up the Pro/ENGINEER Default View                                                                                                    | 3-9                                                                                                    |
| Add the Second Solid Feature                                                                                                    | 3-10                                                                                                    |
| Renaming the Part Features                                                                                                    | 3-14                                                                                                    |
| Expanding the Model Tree Listing                                                                                                    | 3-15                                                                                                    |
| Creating a Placed HOLE Feature                                                                                                    | 3-16                                                                                                    |
| Creating a Rectangular Cutout                                                                                                    | 3-18                                                                                                    |
| Examining the Model History                                                                                                    | 3-22                                                                                                    |
| History-based Part Modifications                                                                                                    | 3-23                                                                                                    |
| Modifying Dimensional Values                                                                                                    | 3-24                                                                                                    |
| Modifying the 2-D Section of the Base Feature                                                                                                    | 3-26                                                                                                    |
| Using the Measure Tools                                                                                                    | 3-28                                                                                                    |
| Calculating the Associated Physical Properties                                                                                                    | 3-29                                                                                                    |
| Questions                                                                                                    | 3-34                                                                                                    |
| Exercises                                                                                                    | 3-35                                                                                                    |
|                                                                                                    |                                                                                                    |
| Chapter 4                                                                                                    |                                                                                                    |
| Parametric Relations and Constraints                                                                                                    |                                                                                                    |
|                                                                                                    |                                                                                                    |
| Gaamatria Construction and Constraints                                                                                                    | 4.2                                                                                                    |
| Geometric Construction and Constraints The Contest Design                                                                                                    | 4-2                                                                                                    |
| The Gasket Design                                                                                                    | 4-2                                                                                                    |
| The <i>Gasket</i> Design Modeling Strategy                                                                                                    | 4-2<br>4-3                                                                                                    |
| The <i>Gasket</i> Design Modeling Strategy Starting Pro/ENGINEER and using the Metric Template                                                                                                    | 4-2<br>4-3<br>4-4                                                                                                    |
| The <i>Gasket</i> Design Modeling Strategy Starting Pro/ENGINEER and using the Metric Template Using the 2D Sketcher in 3-D Orientation                                                                                                    | 4-2<br>4-3<br>4-4<br>4-5                                                                                                    |
| The Gasket Design Modeling Strategy Starting Pro/ENGINEER and using the Metric Template Using the 2D Sketcher in 3-D Orientation Creating the Base Feature                                                                                                    | 4-2<br>4-3<br>4-4<br>4-5<br>4-5                                                                                                    |
| The Gasket Design Modeling Strategy Starting Pro/ENGINEER and using the Metric Template Using the 2D Sketcher in 3-D Orientation Creating the Base Feature Implicit Geometric Relationships                                                                                                    | 4-2<br>4-3<br>4-4<br>4-5<br>4-5<br>4-7                                                                                                |
| The Gasket Design Modeling Strategy Starting Pro/ENGINEER and using the Metric Template Using the 2D Sketcher in 3-D Orientation Creating the Base Feature Implicit Geometric Relationships Lock/Disable/Enable Constraints                                                                                                    | 4-2<br>4-3<br>4-4<br>4-5<br>4-5<br>4-7<br>4-8                                                                                         |
| The Gasket Design Modeling Strategy Starting Pro/ENGINEER and using the Metric Template Using the 2D Sketcher in 3-D Orientation Creating the Base Feature Implicit Geometric Relationships Lock/Disable/Enable Constraints Create and Divide a Circle                                                                                                    | 4-2<br>4-3<br>4-4<br>4-5<br>4-5<br>4-7<br>4-8<br>4-11                                                                                 |
| The Gasket Design Modeling Strategy Starting Pro/ENGINEER and using the Metric Template Using the 2D Sketcher in 3-D Orientation Creating the Base Feature Implicit Geometric Relationships Lock/Disable/Enable Constraints Create and Divide a Circle Create a closed region Sketch                                                                                                    | 4-2<br>4-3<br>4-4<br>4-5<br>4-5<br>4-7<br>4-8<br>4-11<br>4-12                                                                         |
| The Gasket Design Modeling Strategy Starting Pro/ENGINEER and using the Metric Template Using the 2D Sketcher in 3-D Orientation Creating the Base Feature Implicit Geometric Relationships Lock/Disable/Enable Constraints Create and Divide a Circle Create a closed region Sketch Modify Geometry by Drag-and-Drop                                                                                                    | 4-2<br>4-3<br>4-4<br>4-5<br>4-5<br>4-7<br>4-8<br>4-11<br>4-12<br>4-13                                                                 |
| The Gasket Design Modeling Strategy Starting Pro/ENGINEER and using the Metric Template Using the 2D Sketcher in 3-D Orientation Creating the Base Feature Implicit Geometric Relationships Lock/Disable/Enable Constraints Create and Divide a Circle Create a closed region Sketch Modify Geometry by Drag-and-Drop Controlling Geometric Relationships                                                                                                    | 4-2<br>4-3<br>4-4<br>4-5<br>4-5<br>4-7<br>4-8<br>4-11<br>4-12<br>4-13<br>4-14                                                         |
| The Gasket Design Modeling Strategy Starting Pro/ENGINEER and using the Metric Template Using the 2D Sketcher in 3-D Orientation Creating the Base Feature Implicit Geometric Relationships Lock/Disable/Enable Constraints Create and Divide a Circle Create a closed region Sketch Modify Geometry by Drag-and-Drop Controlling Geometric Relationships REDO and UNDO                                                                                                    | 4-2<br>4-3<br>4-4<br>4-5<br>4-5<br>4-7<br>4-8<br>4-11<br>4-12<br>4-13<br>4-14                                                         |
| The Gasket Design Modeling Strategy Starting Pro/ENGINEER and using the Metric Template Using the 2D Sketcher in 3-D Orientation Creating the Base Feature Implicit Geometric Relationships Lock/Disable/Enable Constraints Create and Divide a Circle Create a closed region Sketch Modify Geometry by Drag-and-Drop Controlling Geometric Relationships REDO and UNDO Using Sketcher Points                                                                                                    | 4-2<br>4-3<br>4-4<br>4-5<br>4-5<br>4-7<br>4-8<br>4-11<br>4-12<br>4-13<br>4-14<br>4-16<br>4-17                                         |
| The Gasket Design Modeling Strategy Starting Pro/ENGINEER and using the Metric Template Using the 2D Sketcher in 3-D Orientation Creating the Base Feature Implicit Geometric Relationships Lock/Disable/Enable Constraints Create and Divide a Circle Create a closed region Sketch Modify Geometry by Drag-and-Drop Controlling Geometric Relationships REDO and UNDO Using Sketcher Points Deleting Geometric Constraints                                                                                                    | 4-2<br>4-3<br>4-4<br>4-5<br>4-5<br>4-7<br>4-8<br>4-11<br>4-12<br>4-13<br>4-14<br>4-16<br>4-17<br>4-18                                 |
| The Gasket Design Modeling Strategy Starting Pro/ENGINEER and using the Metric Template Using the 2D Sketcher in 3-D Orientation Creating the Base Feature Implicit Geometric Relationships Lock/Disable/Enable Constraints Create and Divide a Circle Create a closed region Sketch Modify Geometry by Drag-and-Drop Controlling Geometric Relationships REDO and UNDO Using Sketcher Points Deleting Geometric Constraints Weak Dimensions and Constraints                                                                                                    | 4-2<br>4-3<br>4-4<br>4-5<br>4-5<br>4-7<br>4-8<br>4-11<br>4-12<br>4-13<br>4-14<br>4-16<br>4-17<br>4-18<br>4-19                         |
| The Gasket Design Modeling Strategy Starting Pro/ENGINEER and using the Metric Template Using the 2D Sketcher in 3-D Orientation Creating the Base Feature Implicit Geometric Relationships Lock/Disable/Enable Constraints Create and Divide a Circle Create a closed region Sketch Modify Geometry by Drag-and-Drop Controlling Geometric Relationships REDO and UNDO Using Sketcher Points Deleting Geometric Constraints Weak Dimensions and Constraints Completing the Base Feature                                                                                                    | 4-2<br>4-3<br>4-4<br>4-5<br>4-5<br>4-7<br>4-8<br>4-11<br>4-12<br>4-13<br>4-14<br>4-16<br>4-17<br>4-18<br>4-19<br>4-20                 |
| The Gasket Design Modeling Strategy Starting Pro/ENGINEER and using the Metric Template Using the 2D Sketcher in 3-D Orientation Creating the Base Feature Implicit Geometric Relationships Lock/Disable/Enable Constraints Create and Divide a Circle Create a closed region Sketch Modify Geometry by Drag-and-Drop Controlling Geometric Relationships REDO and UNDO Using Sketcher Points Deleting Geometric Constraints Weak Dimensions and Constraints Completing the Base Feature Using the Offset Loop Option to create a CUT feature                                                                                                    | 4-2<br>4-3<br>4-4<br>4-5<br>4-5<br>4-7<br>4-8<br>4-11<br>4-12<br>4-13<br>4-14<br>4-16<br>4-17<br>4-18<br>4-19<br>4-20<br>4-21         |
| The Gasket Design Modeling Strategy Starting Pro/ENGINEER and using the Metric Template Using the 2D Sketcher in 3-D Orientation Creating the Base Feature Implicit Geometric Relationships Lock/Disable/Enable Constraints Create and Divide a Circle Create a closed region Sketch Modify Geometry by Drag-and-Drop Controlling Geometric Relationships REDO and UNDO Using Sketcher Points Deleting Geometric Constraints Weak Dimensions and Constraints Completing the Base Feature Using the Offset Loop Option to create a CUT feature Parametric Relations and Geometric Constraints                                                              | 4-2<br>4-3<br>4-4<br>4-5<br>4-5<br>4-7<br>4-8<br>4-11<br>4-12<br>4-13<br>4-14<br>4-16<br>4-17<br>4-18<br>4-19<br>4-20                 |
| The Gasket Design Modeling Strategy Starting Pro/ENGINEER and using the Metric Template Using the 2D Sketcher in 3-D Orientation Creating the Base Feature Implicit Geometric Relationships Lock/Disable/Enable Constraints Create and Divide a Circle Create a closed region Sketch Modify Geometry by Drag-and-Drop Controlling Geometric Relationships REDO and UNDO Using Sketcher Points Deleting Geometric Constraints Weak Dimensions and Constraints Weak Dimensions and Constraints Completing the Base Feature Using the Offset Loop Option to create a CUT feature Parametric Relations and Geometric Constraints Create a Simple Plate Design | 4-2<br>4-3<br>4-4<br>4-5<br>4-5<br>4-7<br>4-8<br>4-11<br>4-12<br>4-13<br>4-14<br>4-16<br>4-17<br>4-18<br>4-19<br>4-20<br>4-21<br>4-24 |
| The Gasket Design Modeling Strategy Starting Pro/ENGINEER and using the Metric Template Using the 2D Sketcher in 3-D Orientation Creating the Base Feature Implicit Geometric Relationships Lock/Disable/Enable Constraints Create and Divide a Circle Create a closed region Sketch Modify Geometry by Drag-and-Drop Controlling Geometric Relationships REDO and UNDO Using Sketcher Points Deleting Geometric Constraints Weak Dimensions and Constraints Completing the Base Feature Using the Offset Loop Option to create a CUT feature Parametric Relations and Geometric Constraints                                                              | 4-2<br>4-3<br>4-4<br>4-5<br>4-5<br>4-7<br>4-8<br>4-11<br>4-12<br>4-13<br>4-14<br>4-16<br>4-17<br>4-18<br>4-19<br>4-20<br>4-21<br>4-24 |

| Sketch Files vs. Part Files                                                 | 4-29             |
|-----------------------------------------------------------------------------|------------------|
| Starting a new Pro/ENGINEER Part                                            | 4-29             |
| Creating the Base Feature                                                   | 4-30             |
| Placing the 2-D Sketch                                                      | 4-32             |
| Display the Parametric Relations                                            | 4-34             |
| Complete the Extrusion Feature                                              | 4-35             |
| Parametric Relations at different levels                                    | 4-36             |
| Questions                                                                   | 4-40             |
| Exercises                                                                   | 4-41             |
| Chapter 5                                                                   |                  |
| Parent/Child Relationships                                                  |                  |
| Introduction                                                                | 5-2              |
| The <i>U-Bracket</i> Design                                                 | 5-3              |
| Preliminary Modeling Considerations                                         | 5-3              |
| Starting Pro/ENGINEER                                                       | 5-4              |
| Creating the Base Feature                                                   | 5-5              |
| Creating a and transform a Rough Sketch                                     | 5-6              |
| Creating the Second Solid Feature                                           | 5-14             |
| Creating a CUT Feature                                                      | 5-16             |
| Creating the CENTER_DRILL Feature  Evamining the Parent/Child Polationshing | 5-17             |
| Examining the Parent/Child Relationships  Display Parent/Child Info         | 5-20<br>5-21     |
| Display Parent/Child Info<br>Modify a Parent Dimension                      | 5-21<br>5-22     |
| A Design Change                                                             | 5-22<br>5-23     |
| Feature Suppression                                                         | 5-24             |
| Creating the Circular Cut Feature                                           | 5-2 <del>5</del> |
| Listing Suppressed Features                                                 | 5-26             |
| Reactivate the CENTER DRILL Feature                                         | 5-27             |
| Reroute the CENTER DRILL Feature                                            | 5-28             |
| Suppress the RECT_CUT Feature                                               | 5-29             |
| A Flexible Design Approach                                                  | 5-30             |
| Questions                                                                   | 5-31             |
| Exercises                                                                   | 5-32             |
| Chapter 6                                                                   |                  |
| Datum Features, 3D Annotation and Part Drawings                             |                  |
| Datum Features                                                              | 6-2              |
| 3D Annotation                                                               | 6-2              |
| Drawings from Parts                                                         | 6-2              |
| The Rod-Guide Design                                                        | 6-3              |
| Modeling Strategy                                                           | 6-4              |

|                                                        | Table of Contents |
|--------------------------------------------------------|-------------------|
|                                                        |                   |
| Starting Pro/ENGINEER                                  | 6-5               |
| Creating the Base Feature                              | 6-5               |
| Creating a Datum Axis                                  | 6-8               |
| Creating a Datum Plane at an angle                     | 6-9               |
| Create the next Solid Feature                          | 6-11              |
| Creating a Datum Plane Using the Filter option         | 6-13              |
| Creating a Placed Feature                              | 6-17              |
| Add four holes to the Base Feature                     | 6-18              |
| 3D Annotation                                          | 6-20              |
| Creating a Multi-View Drawing using a Drawing Template | 6-28              |
| Creating another Multi-View Drawing                    | 6-30              |
| Adding a new Sheet in the Existing Drawing             | 6-31              |
| Adding a Primary Main View                             | 6-32              |
| Adding a Projected Auxiliary View                      | 6-33              |
| Adjust the Overall Drawing Display                     | 6-34              |
| Displaying Feature Dimensions                          | 6-36              |
| Dimension Appearances                                  | 6-38              |
| Displaying Center Axes                                 | 6-40              |
| Displaying Remaining Annotations                       | 6-41              |
| Annotation Appearances                                 | 6-42              |
| Adding/Deleting Dimensions – Feature/Driven Dimensions | 6-43              |
| Adding an Isometric View                               | 6-46              |
| Questions                                              | 6-49              |
| Exercises                                              | 6-50              |
|                                                        |                   |
|                                                        |                   |
| Chapter 7                                              |                   |
| Symmetrical Features in Designs                        |                   |
| Symmetrical Features in Designs                        | 7-2               |
| A Revolved Part: Wheel                                 | 7-2               |
| Modeling Strategy - A Revolved Design                  | 7-2<br>7-3        |
| Starting Pro/ENGINEER                                  | 7-4               |
| Creating the Base Feature                              | 7-4               |
| Creating Diameter Dimensions                           | 7-6               |
| Modify the Values of Dimensions                        | 7-7               |
| Completing the Revolved Feature                        | 7-8               |
| Using the Mirror Option                                | 7-9               |
| Adding a Radial Hole Feature                           | 7-10              |
| Create a Circular Pattern                              | 7-12              |
| Parametric Relations                                   | 7-13              |
| Creating a Multi-View Part Drawing                     | 7-15              |
| Adding the Primary Main View                           | 7-16              |
| Adding a Projected Sectional View                      | 7-17              |
| Modify the Overall Drawing Display                     | 7-20              |
| Displaying Feature Dimensions                          | 7-21              |
| 1 / 0                                                  | . = -             |

vii

| Adding Additional Driven Dimensions Dimension Appearances Displaying Centerlines Adjusting the Length of Centerlines Creating Additional Centerlines Overriding a Dimension Value Associative Functionality – Modifying Feature Dimensions Bi-Directional Associative Functionality Questions Exercises                                                                                                    | 7-23<br>7-24<br>7-25<br>7-26<br>7-26<br>7-29<br>7-30<br>7-32<br>7-34<br>7-35                                                         |
|----------------------------------------------------------------------------------------------------|----------------------------------------------------------------------------------------------------|
| Chapter 8 Three Dimensional Construction Tools                                                                                                    |                                                                                                    |
| Introduction A Thin-Walled Part: Dryer Housing Modeling Strategy Starting Pro/ENGINEER Creating the Base Feature Create a Revolved Feature Creating the second Feature Create a Blend Feature Creating 2-D Blend Sections Create 3-D Rounds and Fillets Creating a Shell Feature Create a Pattern Leader Create a Rectangular Pattern Creating a Sweep Feature Define the Sweep Trajectory Define the Sweep Section Questions Exercises  Chapter 9 | 8-2<br>8-2<br>8-3<br>8-4<br>8-4<br>8-6<br>8-7<br>8-9<br>8-11<br>8-15<br>8-16<br>8-18<br>8-20<br>8-22<br>8-22<br>8-24<br>8-26<br>8-27 |
| Advanced Modeling Tools                                                                                                    |                                                                                                    |
| Introduction Summary of Modeling Considerations The BRACKET Design Modeling Strategy Starting Pro/ENGINEER Creating the Base Feature Using the CUT Option to Create a Boolean INTERSECT Creating a Reference Plane                                                                                                    | 9-2<br>9-2<br>9-2<br>9-3<br>9-4<br>9-4<br>9-6<br>9-10                                                                                |

|                                                          | Table of Contents |
|----------------------------------------------------------|-------------------|
|                                                          |                   |
| Creating Another Extrude Feature                         | 9-11              |
| Using the Draft Angle Tool                               | 9-14              |
| Create the Top Cylindrical Feature                       | 9-16              |
| Create the Hole through the Cylinder                     | 9-18              |
| Create a Sketched Hole on the Base Feature               | 9-18              |
| Using the Copy Function to Create a Mirror Feature       | 9-21              |
| Creating Chamfers                                        | 9-22              |
| Adding SIMPLE Rounds and Fillets - Edges                 | 9-23              |
| Adding Advanced Rounds and Fillets - Surfaces            | 9-24              |
| Adding the Last Feature                                  | 9-26              |
| Changing Model Colors                                    | 9-27              |
| Saving the Part                                          | 9-28              |
| Questions                                                | 9-30              |
| Exercise                                                 | 9-31              |
|                                                          |                   |
| Chapter 10<br>Assembly – Putting It All Together         |                   |
| Introduction                                             | 10-2              |
| The BRACKET Assembly                                     | 10-2              |
| Assembly Modeling Methodology                            | 10-3              |
| Additional Parts                                         | 10-4              |
| (1) Base Plate                                           | 10-4              |
| (2) Bushing                                              | 10-4              |
| (3) Cap Screw                                            | 10-5              |
| Create a Subassembly                                     | 10-6              |
| Retrieving the <i>Bracket</i> Component                  | 10-7              |
| Retrieving the <i>Bushing</i> Component                  | 10-7              |
| Placement Constraints                                    | 10-8              |
| Placing the <i>Bushing</i>                               | 10-9              |
| Create the Second Placement Constraint                   | 10-11             |
| Create the <i>Bracket</i> Assembly Model                 | 10-13             |
| Base Component                                           | 10-14             |
| Fully Constraining the <i>Base-Plate</i> to the Assembly | 10-15             |
| Retrieving the <i>Bracket-Bushing</i> Subassembly        | 10-16             |
| Placing the <i>Bracket-Bushing</i> Subassembly           | 10-16             |
| Placing the Cap Screws                                   | 10-18             |
| Exploding the Assembly                                   | 10-20             |
| Bi-directional Associative Functionality                 | 10-23             |
| Questions                                                | 10-26             |
| Exercise                                                 | 10-25             |

ix

## Chapter 11 Advanced Assembly Modeling and Pro/Animation

| Introduction                                              | 11-2  |
|-----------------------------------------------------------|-------|
| Joint Connections                                         | 11-3  |
| Basic Joint Connections                                   | 11-4  |
| Pin                                                       | 11-4  |
| Slider                                                    | 11-4  |
| Cylinder                                                  | 11-5  |
| Planar                                                    | 11-5  |
| Servo Motor                                               | 11-6  |
| Bodies                                                    | 11-6  |
| Ground Body                                               | 11-6  |
| The Crank-Slider Assembly                                 | 11-7  |
| Creating the required Parts                               | 11-7  |
| (1) End Cap                                               | 11-7  |
| (2) Connecting Rod                                        | 11-8  |
| (3) Base Block                                            | 11-9  |
| (4) Crank Shaft                                           | 11-10 |
| Create the Crank Slider Assembly Model                    | 11-11 |
| Base Component                                            | 11-12 |
| Assembling the Crank Shaft                                | 11-14 |
| Assembling the Connecting Rod                             | 11-16 |
| Assembling the <i>Piston</i>                              | 11-18 |
| Assembling the <i>End Cap</i>                             | 11-20 |
| Starting the Pro/Animation Module                         | 11-21 |
| The Basic Animation Body Definitions and Display controls | 11-22 |
| Creating the Animation using the Key Frame Approach       | 11-24 |
| Adjusting the Time Domain of the Animation                | 11-28 |
| Creating another Animation by using a Servo Motor         | 11-30 |
| Base                                                      | 11-14 |
| Output the Animation as a Video file                      | 11-33 |
| Conclusion                                                | 11-34 |

#### **INDEX**